# **Rapattoni** *Magic***-Cloud AMS Maintenance Report V 1.3.01g**

Rapattoni *Magic*-Cloud AMS 1.3.01g is here! This exciting new version gives your association access to the enhancements listed below as well a number of maintenance updates. Please note that this report may not be a complete list and that items affecting only one *Magic* customer may not be included.

## **The following items have been implemented in version 1.3.01g.**

### **Email**

### **Outlook Integration for Sending Emails**

Emails can now be sent to members and offices from Cloud AMS using Outlook. This new integration allows you to format and update your emails in Outlook before sending them out, and also retains copies of sent emails in Outlook's "Sent Items" folder.

Note that a small utility must be installed in order to take advantage of this feature. Please contact Rapattoni AMS Technical Support for assistance installing this utility and enabling Outlook integration.

### **Email Statements/Invoices Form Updated**

The Email Statements/Invoices Form now displays the Subject and the number of emails for each batch in the scrollable table area.

### **Home Page**

### **Member Query Form on Home Page**

The Cloud AMS home page has been updated to display the Member Query Form by default when the system is initially opened. Note that this is an optional feature which can be disabled or set to display a different form by default if desired. Please contact Rapattoni AMS Technical Support if you would like to update the settings for this feature.

### **Multitasking**

### **Lengthy Processes Run in Parallel Mode to Facilitate Multitasking**

The following programs now operate in Parallel Mode so that they can run independently in the background while other forms are used in the main Cloud AMS window:

- Creating a Prebilling or Late Fees
- Printing Statements / Invoices
- Emailing Statements / Invoices
- Generating Cash Receipts Reports
- Running Month-End Post Journal Entries

When running these programs in Parallel Mode, Cloud AMS allows you to multitask by switching between windows without closing them.

A PDF version of this document can be found in the Rapattoni Magic Resource Center accessible from the support section of the Rapattoni Corporation website (www.rapattoni.com). Click on Rapattoni AMS from the Support button in the menu bar and select Magic Resource Center, then click the Release **Highlights button.** 

Sincerely,

Marc Werber Director of AMS Software Rapattoni Corporation

*This email address is not monitored*. *Please send questions via email to support@rapattoni.com or call our Rapattoni Magic support specialists at 866-730-7115.* 

**NOTE: As your Association's key contact, you may be the only one receiving this email notice. Please distribute as necessary.** 

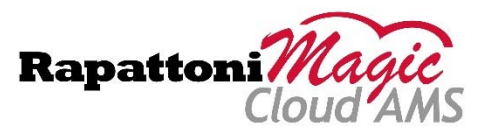